# *ALYSEUM* **- Q-VCA II - Mode d'emploi**

# **1 Introduction**

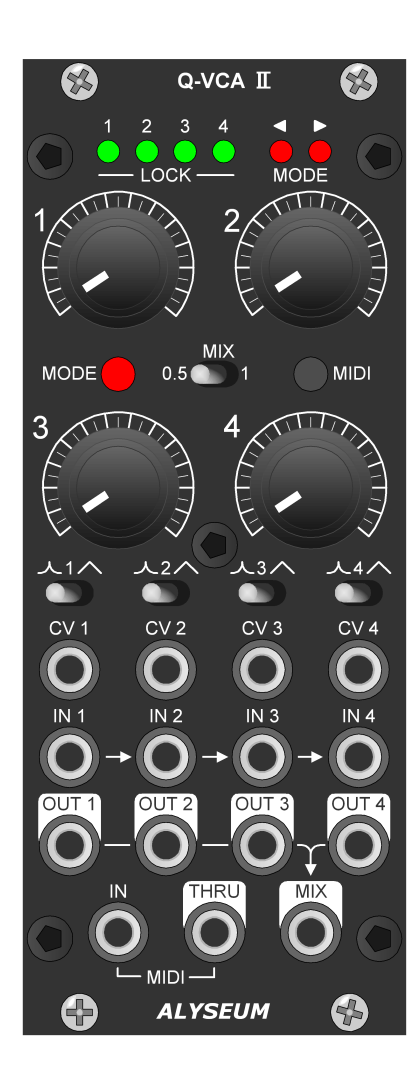

Le module Q-VCA II est un quadruple VCA polyvalent, dynamique et de haute qualité.

Après 6 ans, quelques retours d'utilisateurs du Q-VCA ont conduit à la version améliorée MK II.

#### Les caractéristiques classiques sont :

- Tous les chemins de vos signaux sont 100% analogique.
- Interrupteur à bascule pour un contrôle exponentielle ou linéaire.
- Toutes les entrées, contrôles & sorties vont d'une tension continue à au-delà de l'audio.
- Chaînage des entrées vers plusieurs VCA.
- Interrupteur à bascule pour un gain de 0,5X ou 1X sur la sortie MIX.

# En plus du contrôle des VCA par CV, 4 modes exclusif sont disponibles :

- Manuellement via le potentiomètre.
- Par un contrôleur MIDI programmable (CC).
- Associé au MATRIX II Requiert un croisement entre la valeur du VCA et du potentiomètre afin d'éviter les sauts de niveaux.
- Associé au MATRIX II Tournez le potentiomètre et le VCA est mis à jour instantanément.

L'utilisation du Q-VCA II comme extension du MATRIX II permet à ce dernier de :

- Ajouter librement 4 sources mixables à chacune de ses 15 entrées.
- Ajouter librement 4 destinations mixables à chacune de ses 16 sorties.
- Et pour chacune des mémoires du MATRIX II de mémoriser les niveaux des VCA.

# **2 Hardware**

# **2.1 Package Content**

- Un module Q-VCA II .
- Un sachet en plastique ZIP contenant :
	- o Quatre vis M3X8 + quatre rondelles en nylon.
	- o Un câble plat d'alimentation 10/16 broches.
	- o Un câble MIDI court DIN5/jack
	- o Un câble MIDI court jack/jack.
- Une carte d'accès à la garantie et au manuel de l'utilisateur.

# **2.2 Specifications**

- Chemins de vos signaux 100% analogique
- VCA de haute qualité type AS3360.
- Plage de contrôle CV : +5V est égale à un gain de 1 et 0V est égale à un gain de 0.
- Largeur de la face avant : 50 mm (10HP).
- Profondeur maximale du module : 26 mm
- Configuration restaurée a chaque allumage.
- Consommation (toute les LED allumées) : +12V= 60mA / -12V= 20mA.
- Connecteur d'alimentation polarisé et protection contre l'inversion du câble plat.

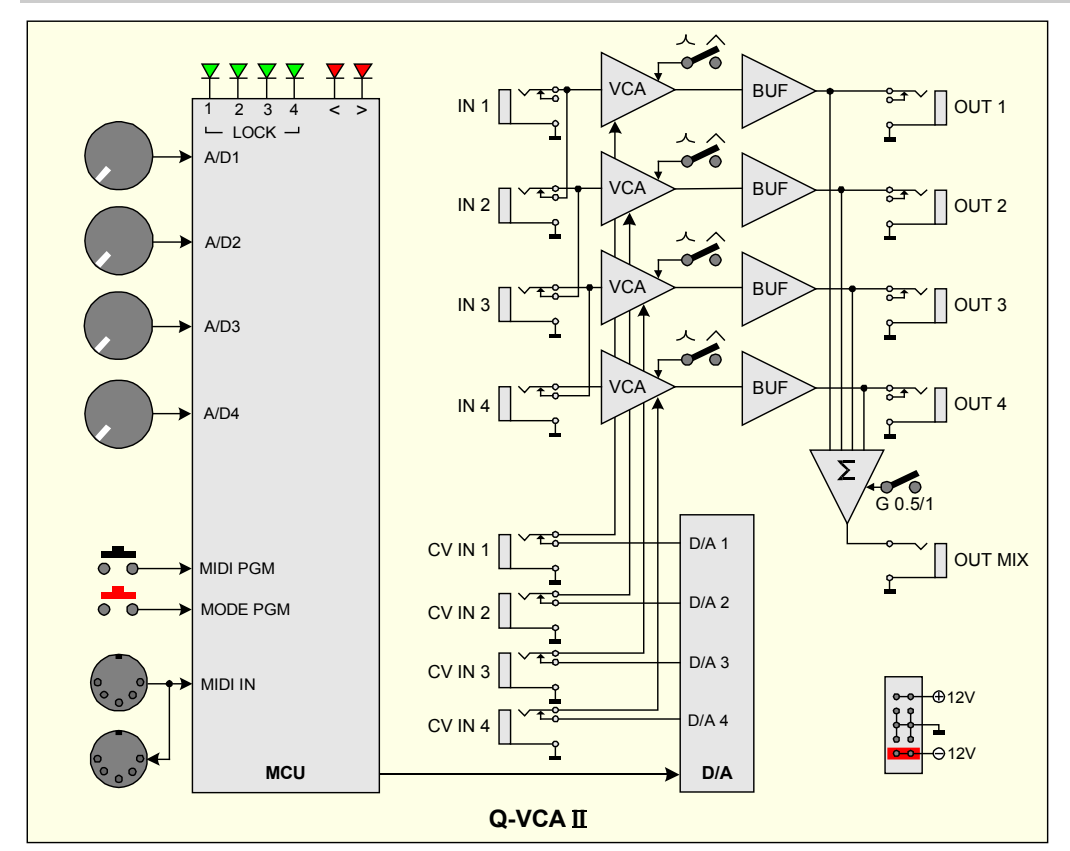

# **2.3 Bloc diagram.**

# **2.4 Installation**

Choisissez soigneusement l'emplacement de votre module :

- Évitez de le placer en plein soleil ou à proximité d'une source de chaleur.
- Évitez les emplacements soumis à des vibrations, poussière excessive, chaleur, humidité ou à la pluie.
- Veillez à vous décharger de toute électricité statique accumulée sur vous et vos appareils avant de toucher ou de connecter un appareil à un autre.

#### Procédure :

- 1. Ne connecter le module qu'à une carte de bus Eurorack alimentée par une alimentation spécifiée A-100 https://www.doepfer.de/home.htm
- 2. Eteignez et déconnectez votre boîtier Eurorack de l'alimentation principale en le débranchant de la prise murale !
- 3. Assurez-vous que le câble plat a la bonne orientation en connectant la bande rouge indiquée sur le côté négatif 12 volts de la carte de bus de votre boîtier Eurorack.
- 4. Placez soigneusement le module à un endroit approprié de votre Eurorack et fixez-le fermement à l'aide des vis et des rondelles en nylon fournies.
- 5. Rebranchez le câble d'alimentation du boîtier Eurorack dans l'alimentation principale et mettez le boîtier sous tension.
- 6. Si le système ne semble pas fonctionner comme prévu (séquence de LEDs d'initialisation), déconnectez immédiatement le système de l'alimentation principale. Dans ce cas, vérifiez à nouveau les connexions, en vous assurant que le câble plat est dans le bon sens lorsqu'il se connecte au module et au bus.

#### Utilisation avec le MATRIX II :

- Les modules Q-VCA II doivent être alimentés par la même alimentation et mis sous tension simultanément avec la MATRIX II.
- La sortie MIDI de la MATRIX II doit être connectée à l'entrée MIDI du module Q-VCA II. Vous pouvez facilement enchaîner plusieurs modules, veuillez connecter le MIDI THRU à l'entrée MIDI du module suivant, et plus si nécessaire.

**NB :** Pour le MIDI, nous utilisons un opto-coupleur à très haute vitesse avec moins de 120nS de retard (TLP2348). Le but est de pouvoir cascader un grand nombre de modules sans ajouter de délai sur le MIDI.

L'utilisation d'un THRU BOX pour éviter les délais est totalement superflu.

# **3 Utilisation**

#### **3.1 Séquence de démarrage**

- Mettez votre Eurorack sous tension.
- Une à une, les 6 LEDs flash une demi-seconde.
- Le dernier mode sauvegardé dans l'EEPROM est chargé.

Le Q-VCA II est prêt !

# **3.2 Sélection des courbes de contrôle des VCA**

Pour chaque VCA, utilisez l'interrupteur à bascule correspondant pour sélectionner à gauche une courbe exponentielle et à droite une courbe linéaire.

#### **3.3 Sélection des 5 Modes**

- 1. Appuyez sur le bouton-poussoir rouge MODE pendant plus d'une seconde, la LED rouge < clignote.
- 2. Appuyez plusieurs fois sur le bouton-poussoir rouge MODE pour obtenir le mode souhaité qui allume le voyant vert LOCK correspondant.

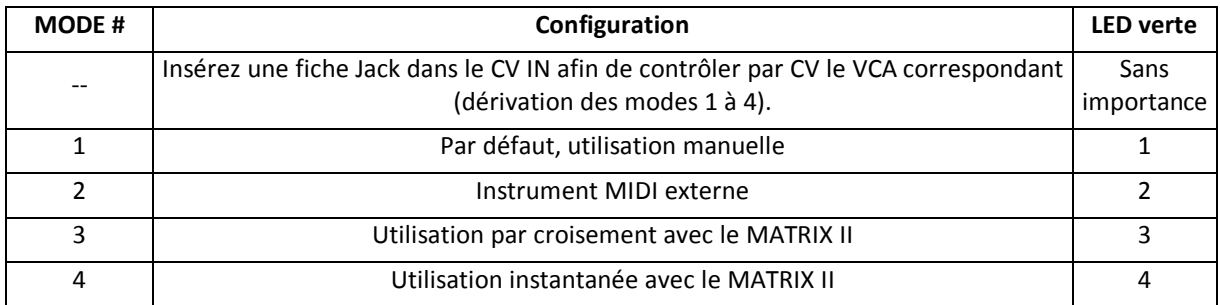

- 3. Ensuite, appuyez plus de 2 secondes sur le bouton rouge MODE pour confirmer votre choix, la LED verte sélectionnée clignote 2 fois pour confirmer que le mode est programmé - OU - Si vous souhaitez annuler cette opération, appuyez brièvement sur le bouton MODE ou laissez s'écouler 15 secondes (délais de sortie).
- 4. La LED rouge < s'éteint.

## **3.4 Mode 1 - Utilisation manuelle**

Il suffit de tourner un potentiomètre pour que les VCA correspondants soient mis à jour.

A chaque fois que vous tournez le potentiomètre, la LED verte LOCK correspondante clignote une fois.

## **3.5 Mode 2 - contrôle par un appareil MIDI externe**

#### Utiliser les commandes MIDI :

Similaire au Mode 1, ici, le contrôle est effectué par n'importe quel appareil MIDI externe avec CC (Control Change).

A chaque fois qu'un VCA reçoit un CH+CC MIDI valide, la LED verte LOCK correspondante clignote deux fois.

**NB :** Les 4 potentiomètres ne sont pas opérationnels dans ce mode.

Programmation des commandes MIDI :

- 1. Uniquement si le module Q-VCA II est configuré en mode 2
- 2. Connectez un dispositif de contrôle MIDI externe sur l'entrée MIDI.
- 3. Appuyez sur le bouton MIDI plus d'une seconde, les 2 LED rouges < > clignotent.
- 4. Ensuite, la réception de la première commande MIDI valide programme le VCA 1 (MIDI CH + CC), les 2 LED rouges < > clignotent 3 fois pour confirmer - OU - Si vous souhaitez annuler cette opération, appuyez brièvement sur le bouton MODE ou laissez s'écouler 15 secondes.
- 5. Les 2 LED rouges s'éteignent.

**NB :** Les VCA 2, 3 et 4 sont programmés automatiquement aux CC successif du VCA 1.

#### **3.6 Mode 3 - Utilisation par croisement avec le MATRIX II**

Les opérations SAVE/LOAD des 4 VCA sont effectuées exclusivement via la MATRIX II et les 4 LED vertes flash une fois.

Pour éviter toute transition brusque entre une nouvelle valeur de mémoire et un changement de potentiomètre, il est nécessaire que le potentiomètre se positionne sur la valeur de la dite mémoire, avant de pouvoir opérer tout changement du VCA.

#### Deux cas de figure :

- 1. Vous avez de la chance, la LED verte LOCK du potentiomètre qui contrôle le VCA que vous voulez modifier est allumée, il suffit de tourner le potentiomètre pour fixer la nouvelle valeur du VCA.
- 2. Plus généralement, la LED verte LOCK du potentiomètre qui contrôle le VCA que vous souhaitez modifier est éteinte, tournez légèrement le potentiomètre vers n'importe quelle direction jusqu'à ce que la LED rouge < ou > s'allume.
	- o Si la LED rouge > est allumée, tournez le potentiomètre dans le sens des aiguilles d'une montre jusqu'à ce que la LED LOCK s'allume.
	- o Si le LED rouge < est allumée, tournez le potentiomètre dans le sens inverse des aiguilles d'une montre jusqu'à ce que le voyant LOCK s'allumé.
	- o Une fois que la LED verte LOCK (verrouiller) est allumée, le VCA est sous le contrôle du potentiomètre.

## **3.7 Mode 4 - Utilisation instantanée avec le MATRIX II**

Les opérations SAVE/LOAD des 4 VCA sont effectuées exclusivement via la MATRIX II et les 4 LED vertes flash une fois. Tournez un potentiomètre pour que le VCA correspondant soient instantanément mis à jour.

A chaque fois que vous tournez le potentiomètre, la LED verte LOCK correspondante clignote une fois.

## **3.8 Edition MIDI SYS-EX (Mode 3 & 4)**

Ces commandes sont générées par le MATRIX II, bien entendu, si vous souhaitez contrôler le Q-VCA II par un logiciel de votre choix avec édition des SYS EX, soyez le bienvenu.

Veuillez noter qu'aucun support ou assistance ne sera fourni !

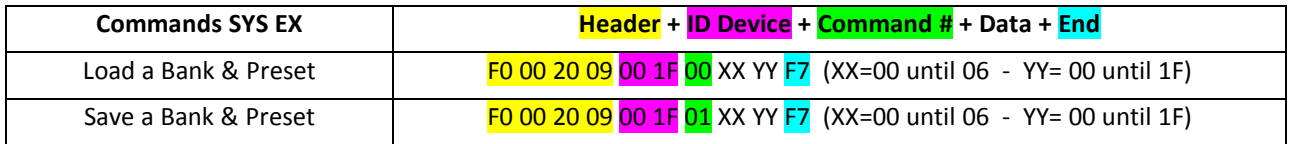

# **4 Divers**

# **4.1 Clause de non-responsabilité.**

Tous droits réservés. La reproduction totale ou partielle de ce document est interdite sans l'autorisation expresse d'*ALYSEUM*.

© 2011-2099 *ALYSEUM*.

Les informations et les spécifications décrites dans ce manuel sont susceptibles d'être modifiées sans préavis.

Tout au long de ce manuel, des noms de marque peuvent être utilisés. Nous déclarons ici que nous utilisons le nom au bénéfice du propriétaire de la marque, sans aucune intention de contrefaçon.

#### **4.2 Garantie et reparation.**

*ALYSEUM* garantit à l'acheteur initial que chacun de ses produits est exempt de défauts de matériaux et de fabrication pendant une période de deux ans à compter de la date d'achat.

Cette garantie ne s'applique pas aux produits qui ont été réparés ou modifiés par d'autres qu'*ALYSEUM*, ou qui ont été soumis à des décharges électrostatiques, à l'humidité, à des accidents, à une installation ou à une utilisation incorrecte.

*ALYSEUM* n'assume aucune responsabilité en conséquence suite à de tels événements selon les termes de cette garantie.

Veuillez consulter votre revendeur pour plus de détails ou visitez notre page d'assistance sur http://www.alyseum.com/support avant toute action.

#### **4.3 Remerciement.**

Vyronas Dokimakis (le programmeur), Philip Thoma, Cyril Colomb, et tous les utilisateurs pour leurs commentaires positifs et feedback.